# Rethinking Field Trips in the Digital Era

**Perspectives and Insights from the Life Sciences**

### A *digital* field trip — What does this mean?

#### **VIRTUAL & REMOTE AUGMENTED & ON THE GROUND**

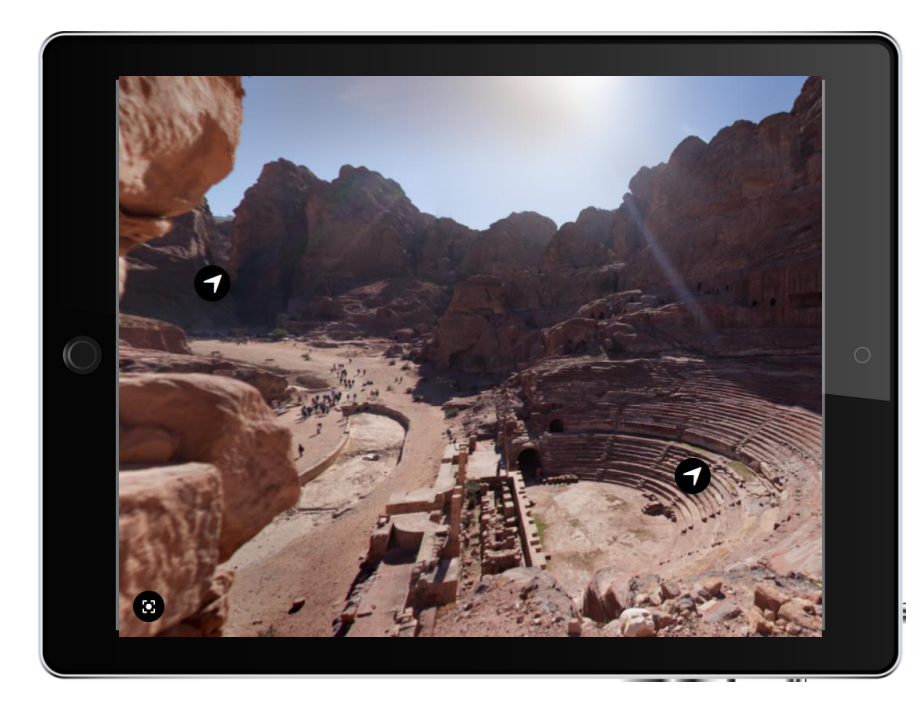

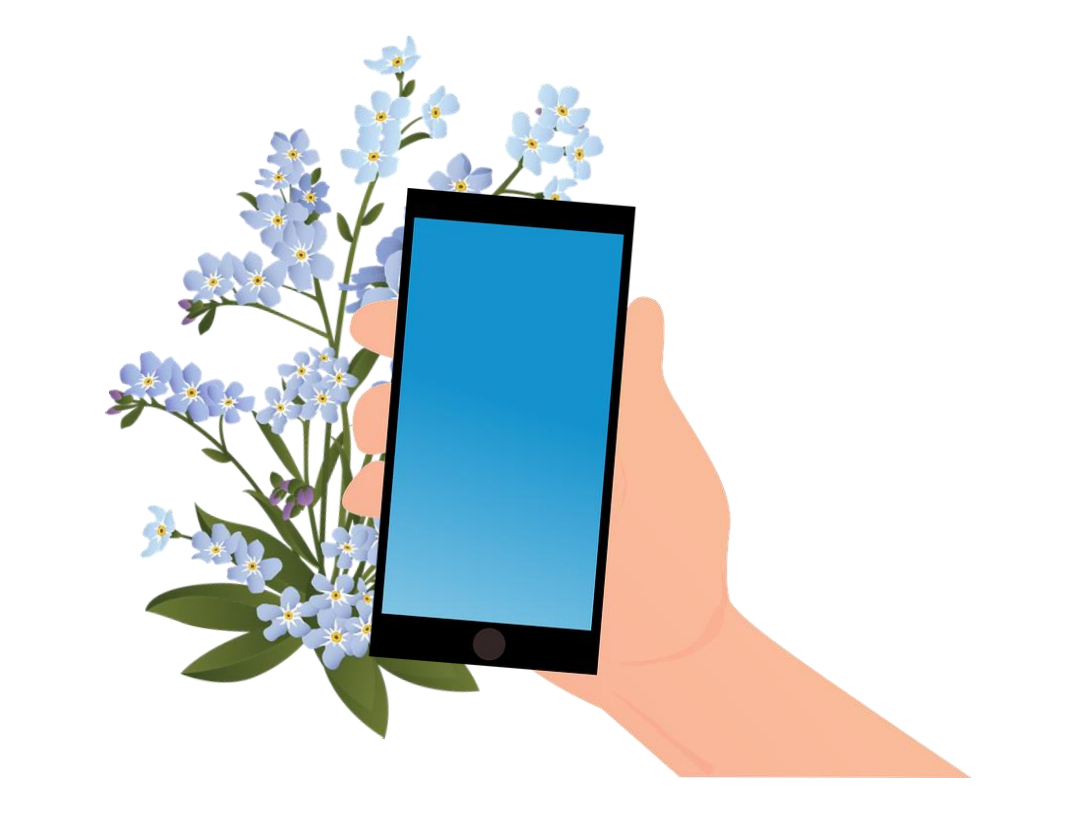

# Virtual Field Trips

remote digital field trips

### Why *Virtual* Field Trips?

**1. Exploring places where you cannot easily go**

**2. Combining remote and real excursions**

**3. Virtual tours can be interactive!**

### Virtual, field trips: Overview

- Idea: Students can explore places for themselves virtually by clicking at hotspots to get more information or move on to other places, turn around in an image or video, navigate through a 3D environment…
- For example with an interactive map, image, video or a even a virtual 3d environment

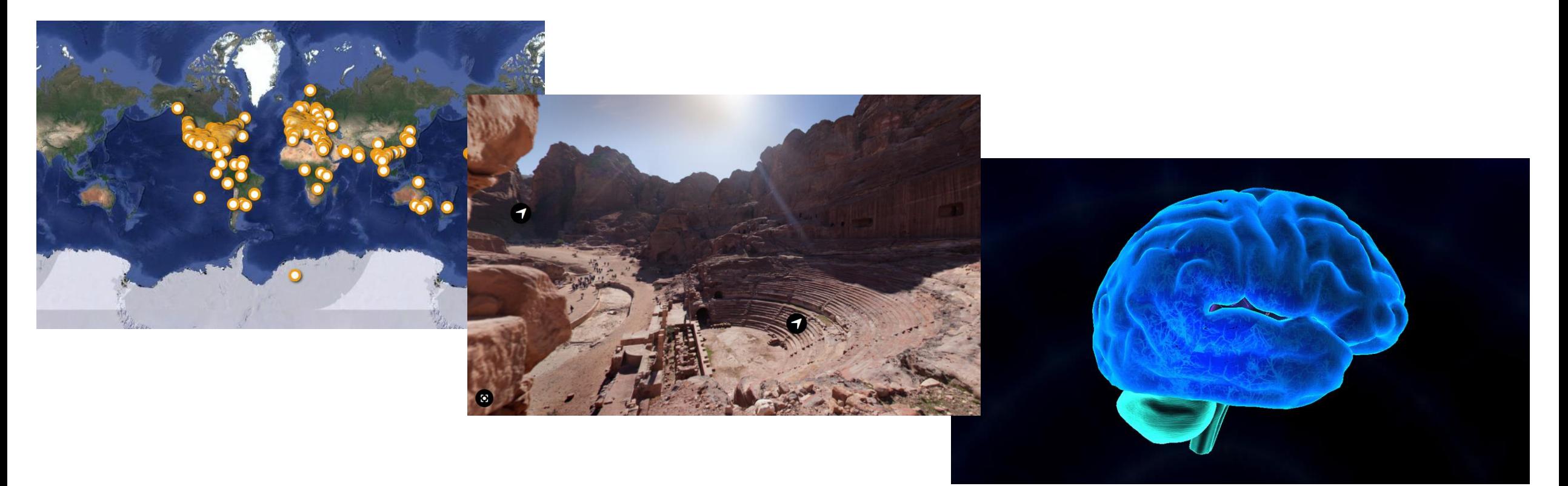

## 360° Images

- A 360-degree photo is a controllable panoramic image that surrounds the original point from which the shot was taken
- Possible enhancements for more interaction: a task sheet, hotspots (depending on the tool that is used)

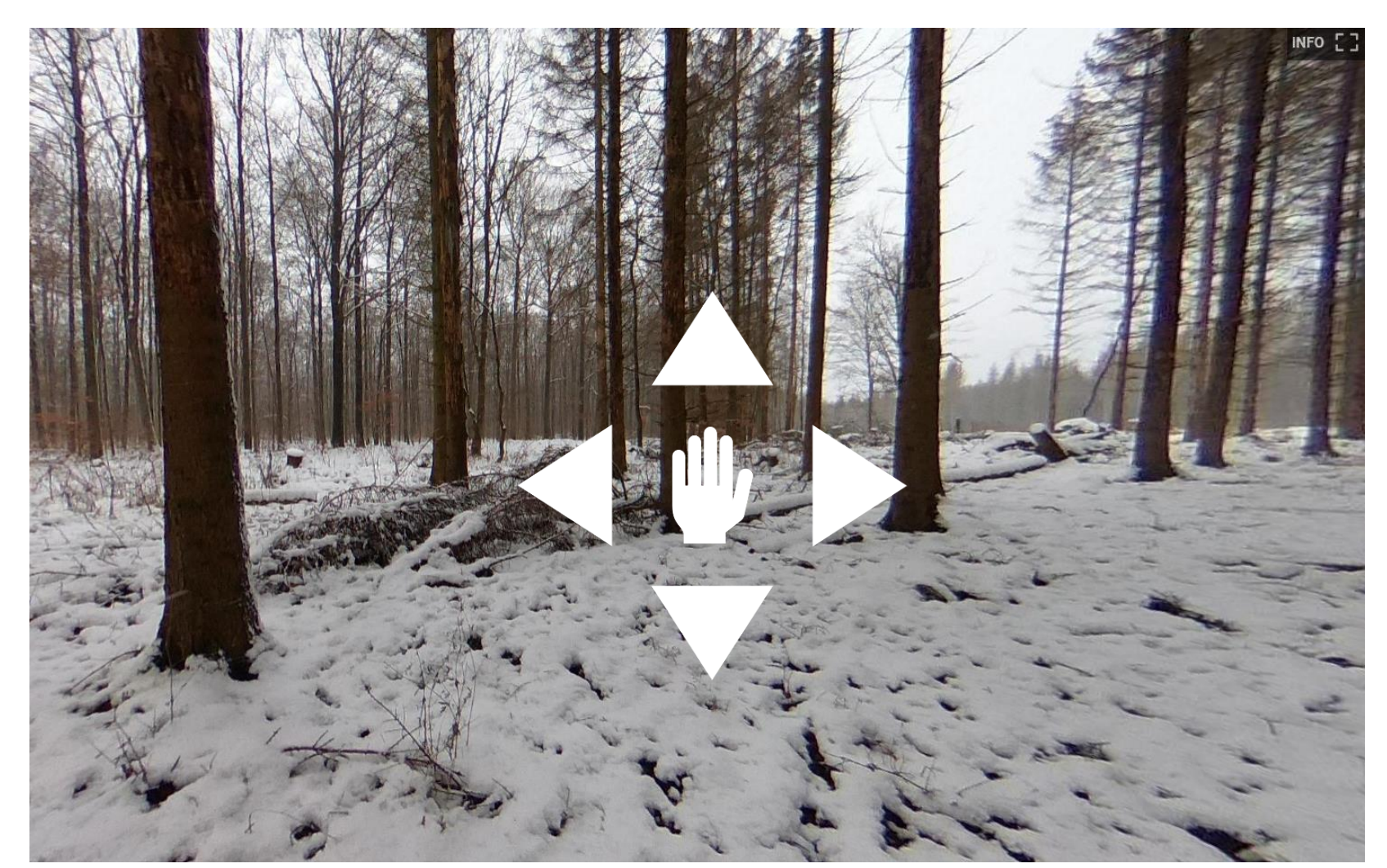

Source: https://kuula.co/share/7sYRs?fs=1&vr=0&zoom=1&gyro=0&thumbs=1&alpha=0.60&inst=de&info=1&logo=1

### Example case

In the bachelor module Forest Growth and Forest Management, students are supposed to use the 360° images and an assignment sheet to create a yield and production plan for a forest stand within 45 minutes.

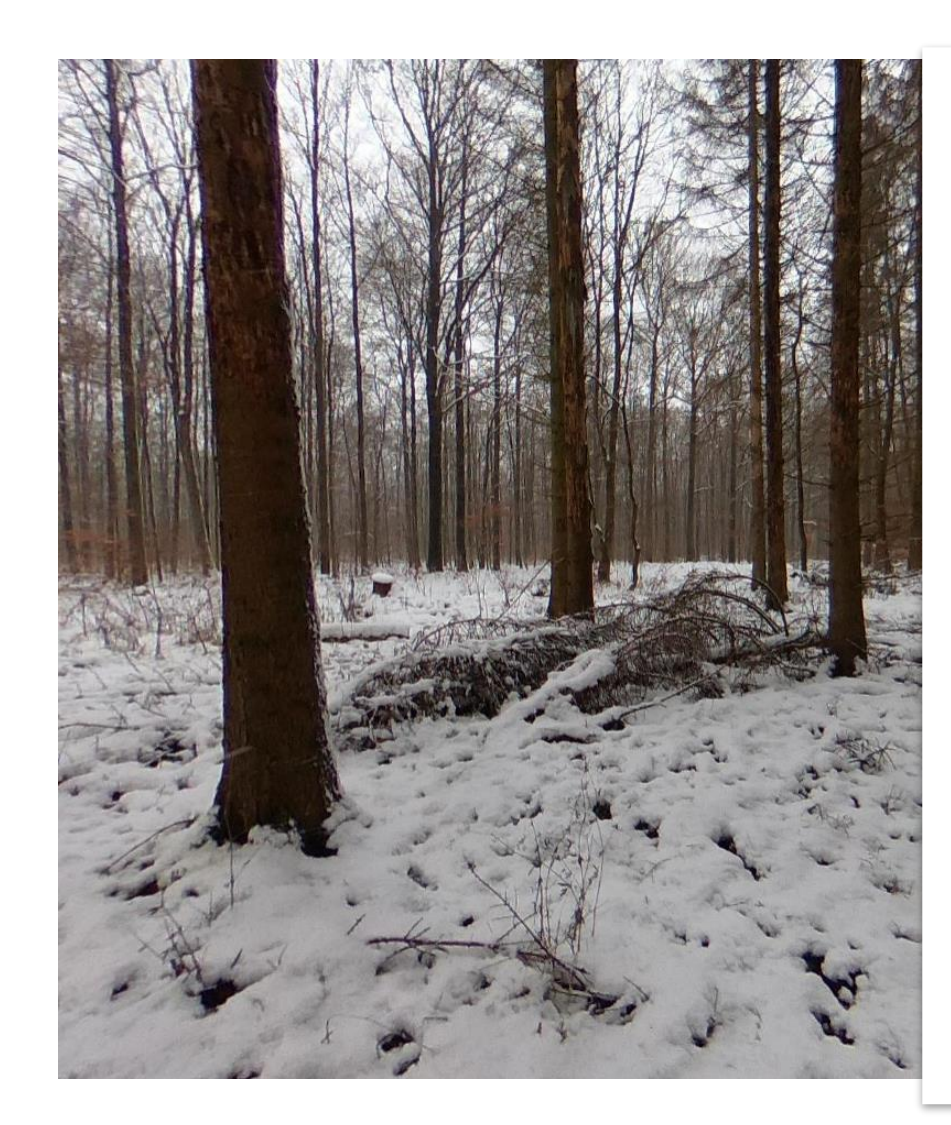

GEORG-AUGUST-UNIVERSITA

#### Abteilung Forstökonomie un nachhaltige Landnutzungsplanung

#### Forsteinrichtung (BSc.) Virtuelle Außenübung II **Bestand B**

#### Standort

Sie befinden sich im Forstamt Reinhausen in der Revierförsterei Reyershausen.

Szenario

Sie sind Forsteinrichter und müssen kurzfristig den Auftrag eines Kollegen übernehmen. Die qualitative und quantitative Bestandesbeschreibung hat er bereits durchgeführt. Diese Werte sollten Sie jedoch besser noch einmal kritisch prüfen.

Was Ihnen noch fehlt ist die qualitative und quantitative Maßnahmenplanung (Ertrags- und Produktionsplanung) für die nächste Einrichtungsperiode. Sie sollen diese dann dem Waldbesitzer (Revierleiter) vorstellen. Es ist daher wichtig, dass Sie Ihre Entscheidung gut begründen können!

(Es gibt kein richtig und falsch nur gute oder schwache Argumente!)

Sie haben maximal 45 Minuten Zeit

#### Aufgabenstellung in den Kleingruppen

- 1. Schalten Sie Mikrofon und Kamera an
- 2. Schauen Sie sich dann die Videos/Fotos des zugeordneten Bestandes an. Sie finden diese im coarseware Reiter unter Außenübung II
- 3. Überprüfen und ergänzen Sie die qualitative (verbale) und quantitative (zahlenmäßig, tabellarische) Zustandsbeschreibung für den Ihnen zugeteilten Bestand (bzw. Bestandesteil). Prüfen Sie kritisch die Informationen
- 4. Was würden Sie in diesem Bestand für die nächsten 10 Jahre waldbaulich planen? Sie können auch mehrere Alternativen vorstellen.
- 5. Kalkulieren Sie die erwarteten Vor- bzw. Endnutzungsmengen.
- 6. Stellen Sie Ihre Beschreibung und Planung dem Waldbesitzer (Revierleiter) (d.h. Tutorenteam) vor. Verteidigen Sie Ihre Planung mit entsprechenden und strukturierten Argumenten.

#### Materialien und Hilfestellungen

- Verwenden Sie zur schnellen Abschätzung alle Ihnen bekannten Hilfsmittel und Unterlagen (Sie können in der Gruppe auch Ihren Bildschirm teilen um zusammenzuarbeiten!)
- · Versuchen Sie eine möglichst vollständige qualitative und quantitative Bestandesbeschreibung und insbesondere gut begründete Planung bzw. Planungsalternativen (s. letzte Seite) zu erstellen.

## Field Trip Videos

- Videos designed to recreate a physical excursion
- Possible interaction: Chat, questions, hotspots (depending on the tool that is used)
- Can be live or recorded

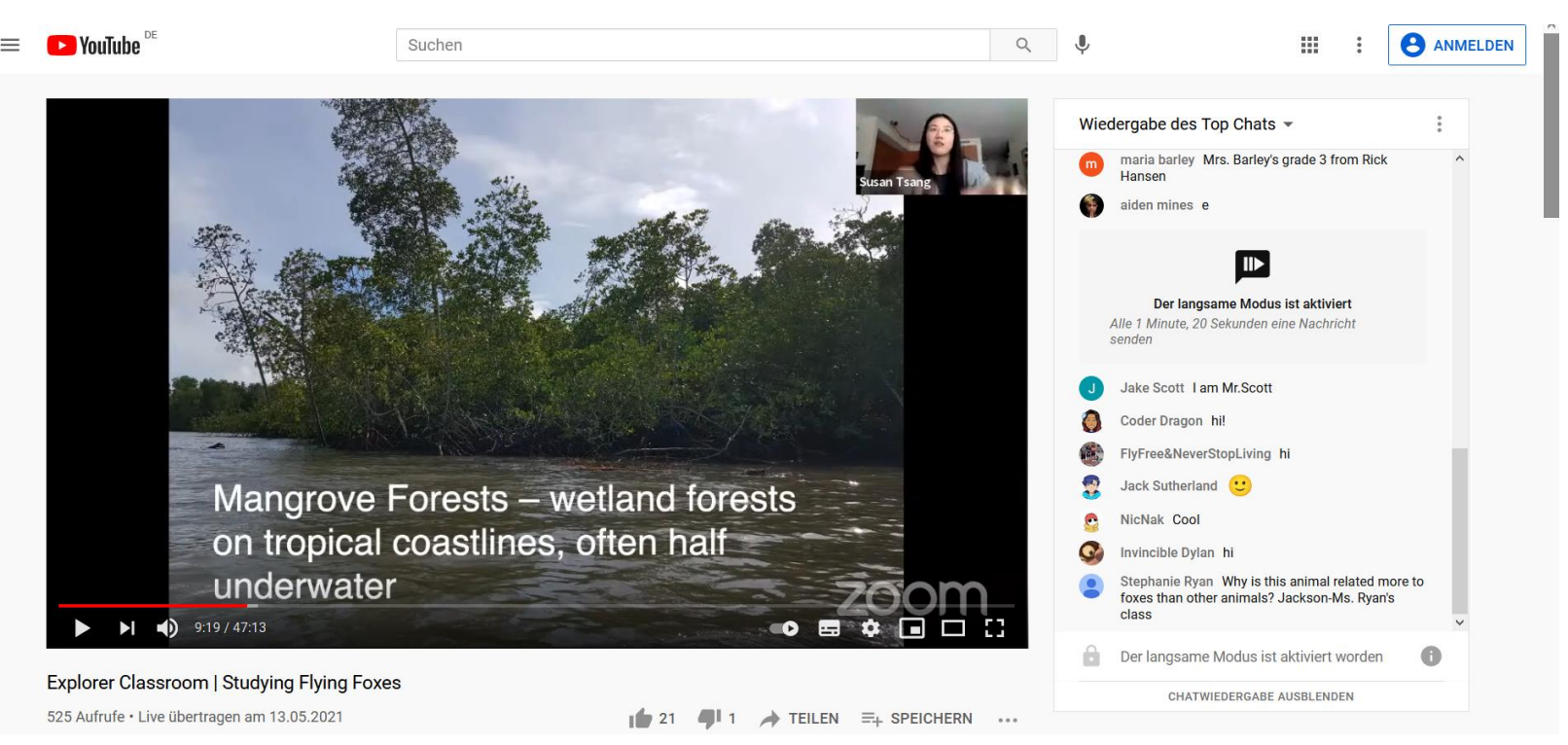

Example: Explorer Classroom | Studying Flying Foxes by National Geographic – youtube video with live chat https://youtu.be/8ugkoMi1mVU

### Example: Interactive Field Tour to the EFForTS project

- Explore the 5 research locations of the EFForTS project in Indonesia on the interactive map
- Each location offers videos, images (also 360°) and interactive tours which are popping up by clicking on a corresponding icon

 $\leftarrow$ 

**Bridge** 

**Outside Overview** 

House 1: Porch

House 1: Kitchen

House 2: Entry

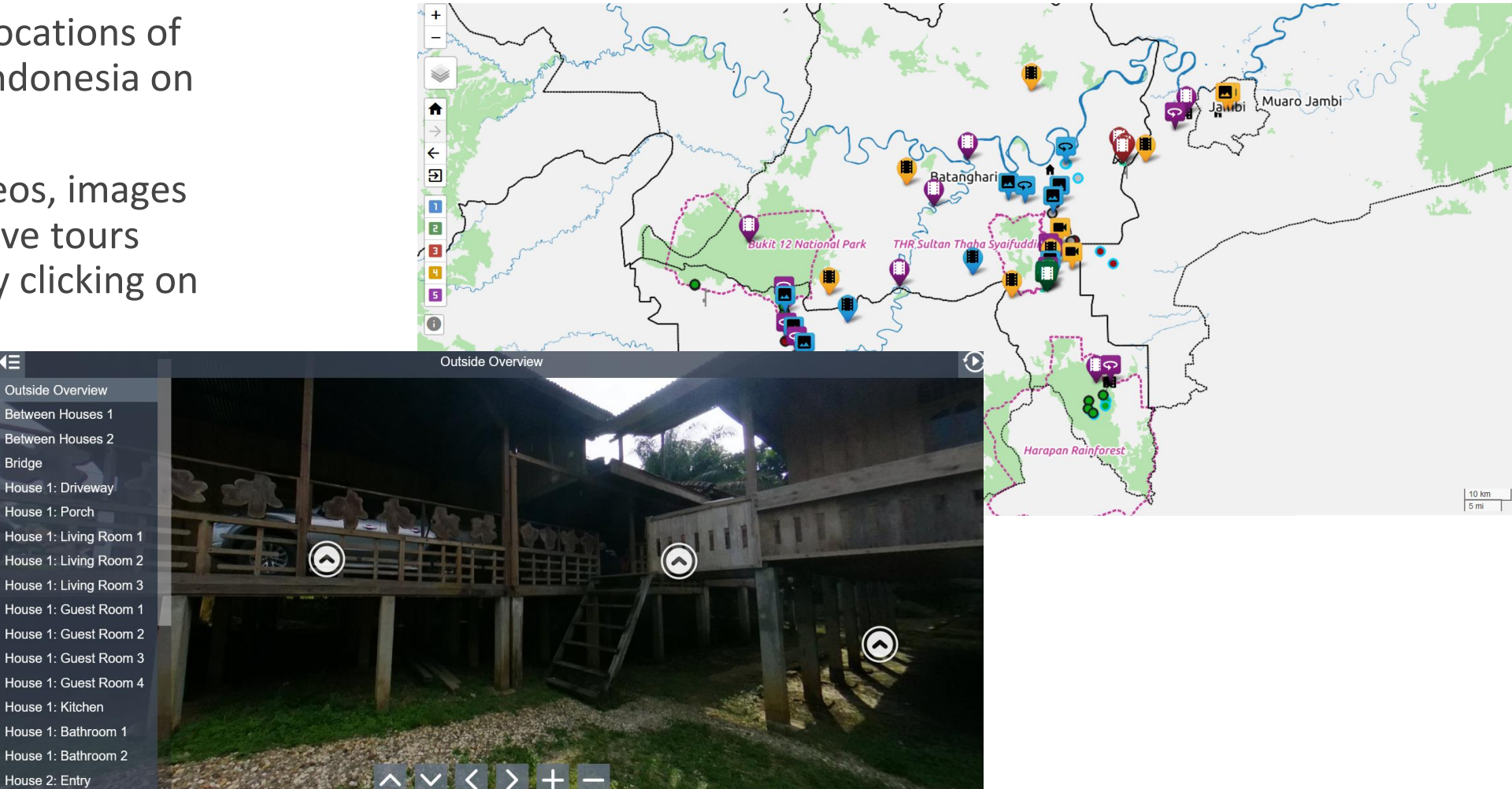

Source: [https://www.crc990.uni-goettingen.de/Interactive\\_Field\\_Tour/crc990-webversion/Interactive\\_Field\\_Tour.html](https://www.crc990.uni-goettingen.de/Interactive_Field_Tour/crc990-webversion/Interactive_Field_Tour.html)

# Where to find virtual field trips

Databases and websites

## Google Arts and Culture website

- VR environments and image collections
- view places as 360°-videos or images via web browser or app
- many places like botanical gardens

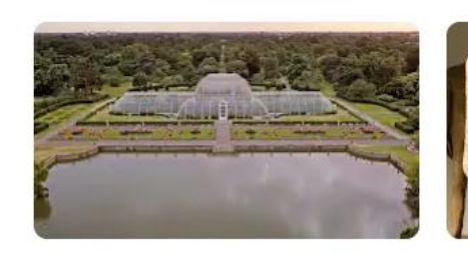

Kew

Royal Botanic Gardens, Kew London, Vereinigtes Königreich

Museum Kampa Prague, Tschechien

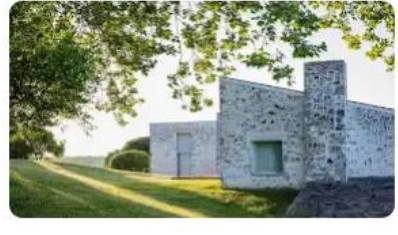

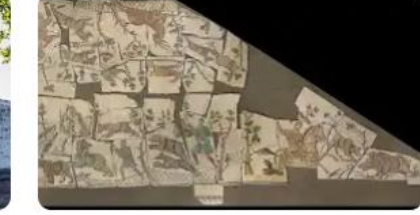

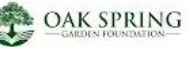

Oak Spring Garden Foundation

Upperville, Virginia, Vereinigte Staaten

Centrale Montemartini Rome, Italien

nonCourt

Ing. Name: Red Admira **VANTESSA CARDUS** 

Heritage Malta

**Gozo Nature Museum** Ir-Rabat Ghawdex, Malta

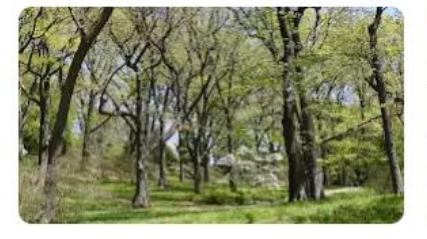

 $\frac{\text{The ARNOLD}}{\text{ARBORETUM}}$ 

The Arnold Arboretum of **Harvard University** Boston, Vereinigte Staaten

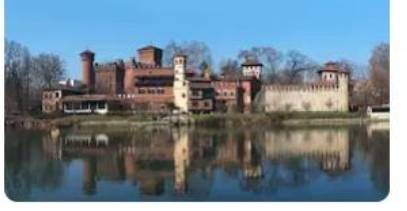

Borgo<br>Medievale

**Borgo Medievale Torino** Torino, Italien

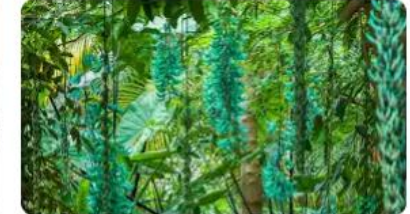

Cambridge University<br>**Botanic Garden** 

**Cambridge University Botanic Garden** Cambridge, Vereinigtes Königreich

## Ditch that textbook

- Ditch that textbook: collection of virtual tours (weblinks to other websites)
	- 1. self guided to start immediately with varying levels of information
	- 2. Guided, where the teacher will set up ahead of time and often includes a guide from the destination
- 8 major categories:

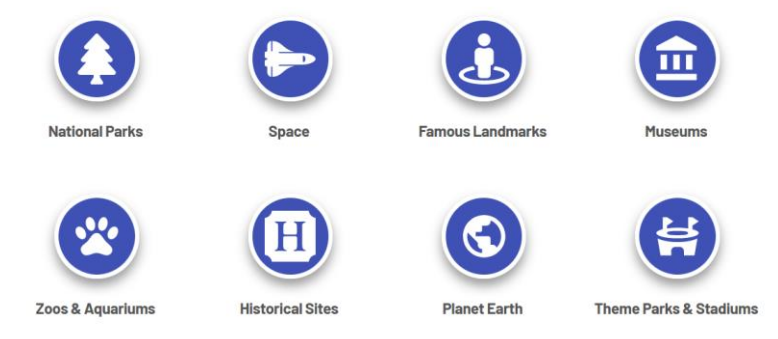

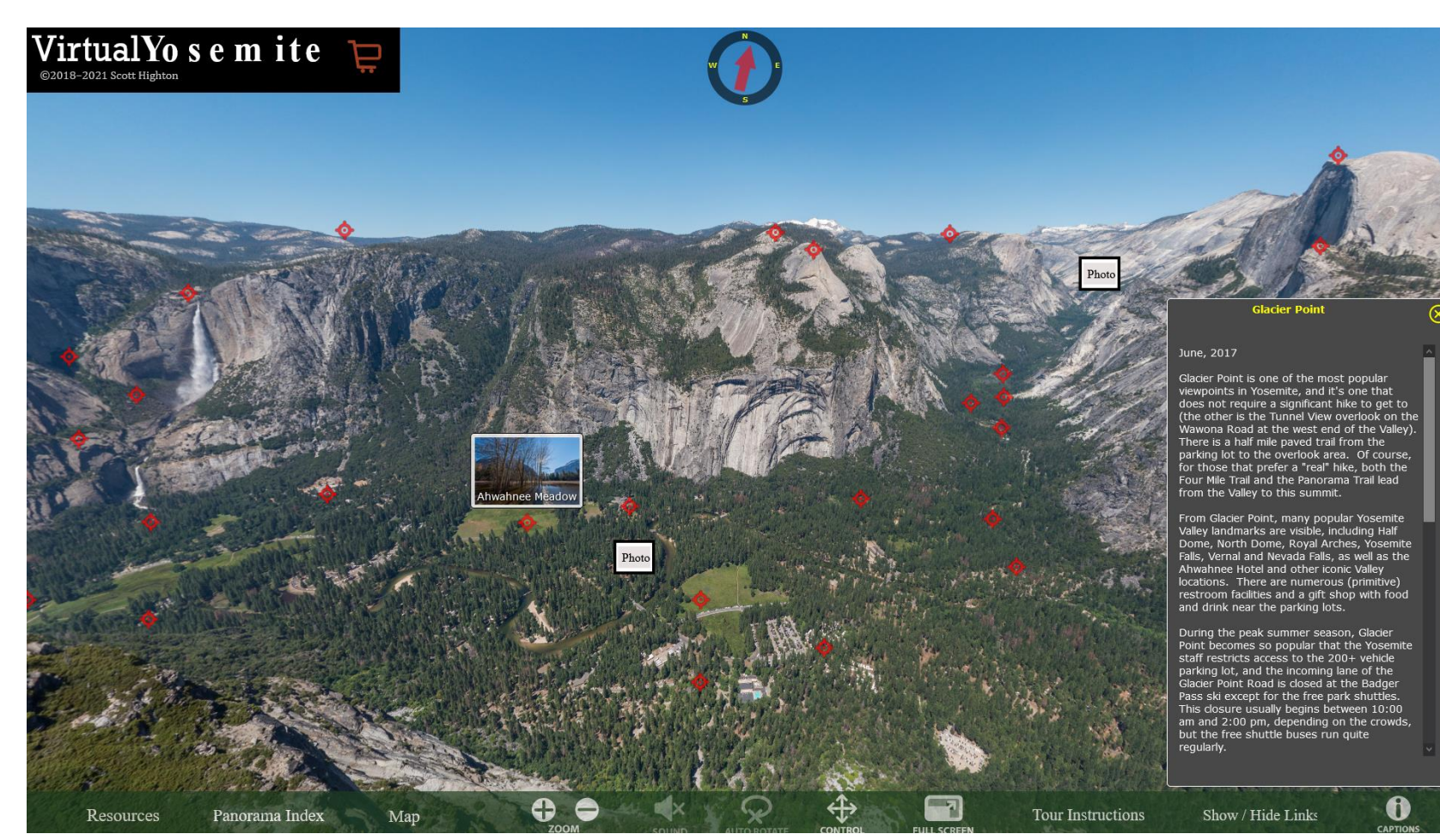

Example from the National Parks category, self guided:<https://www.virtualyosemite.org/virtual-tour/#node27>

Source:<https://ditchthattextbook.com/virtual-field-trips>

## HistoryViev

- **[HistoryView:](https://historyview.org/) Virtual Tours of** Museums, Art Galleries, National Parks and Historic Sites
- Places can be chosen with an interactive map

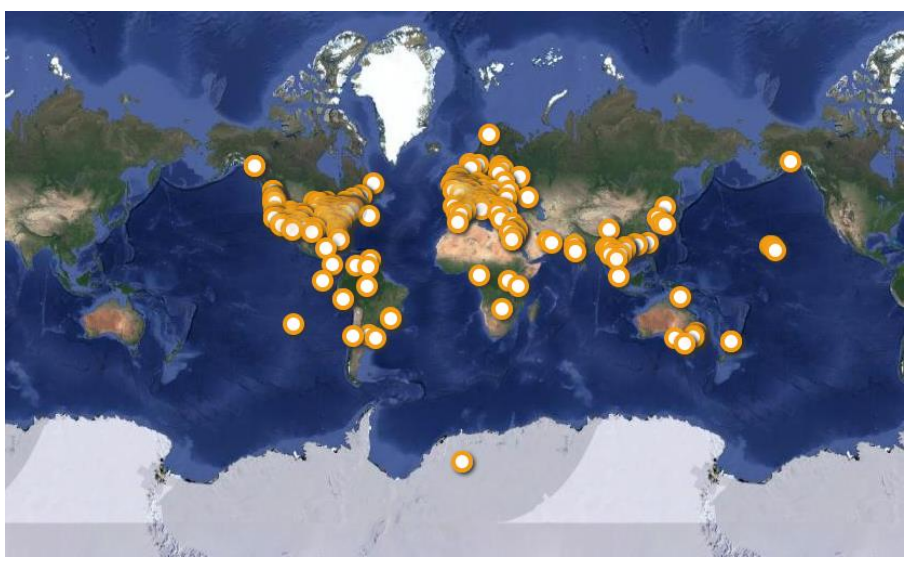

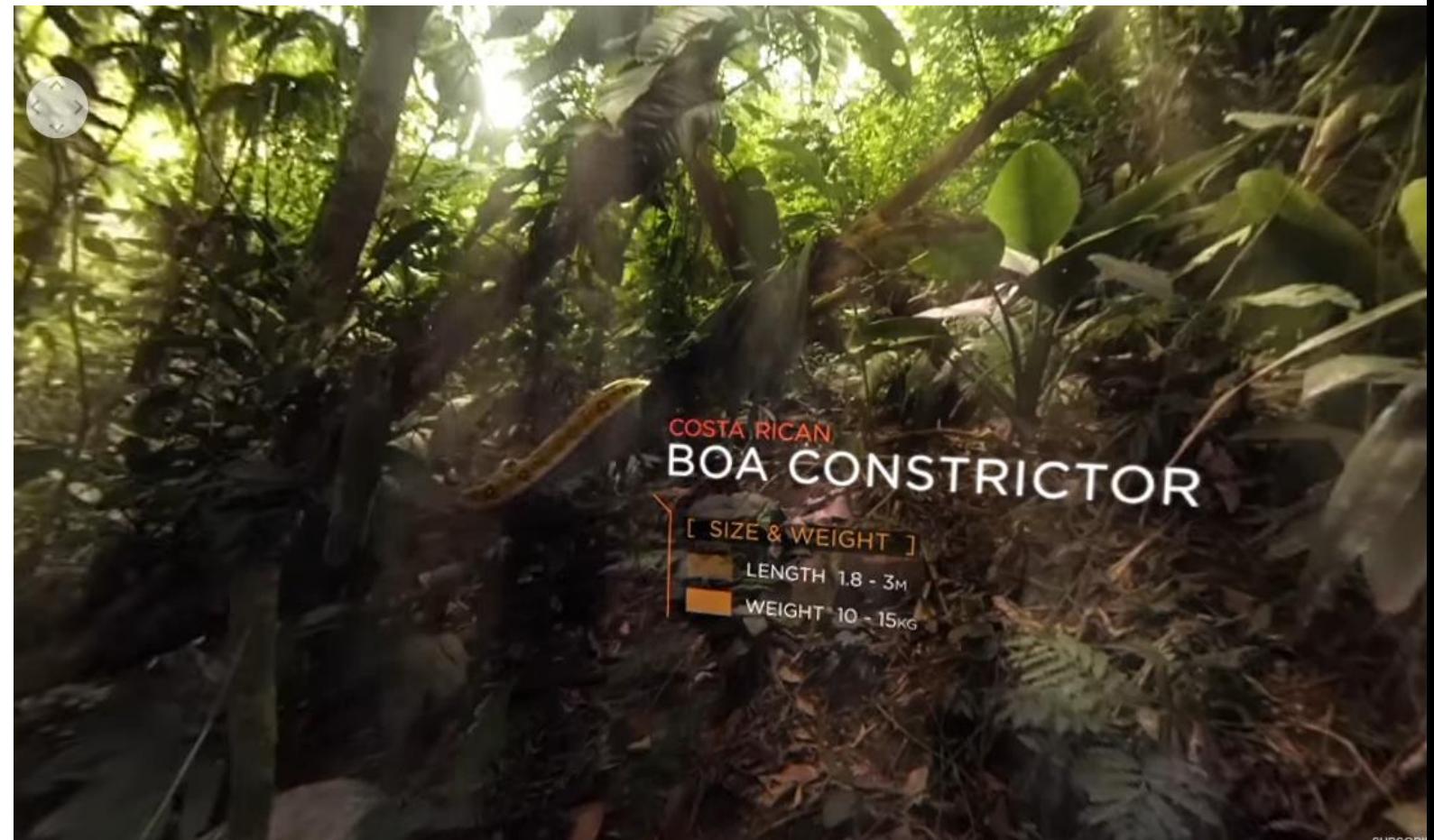

Example: Costa Rica Jungle, 360° video,<https://historyview.org/library/costa-rican-jungle/>

### Other resources for self-exploration

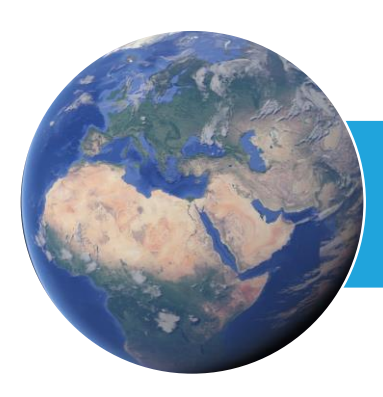

Google Earth <https://www.google.de/intl/de/earth/index.html>

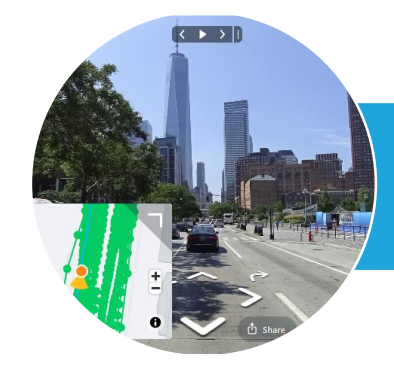

Mapillary [https://www.mapillary.com](https://www.mapillary.com/)

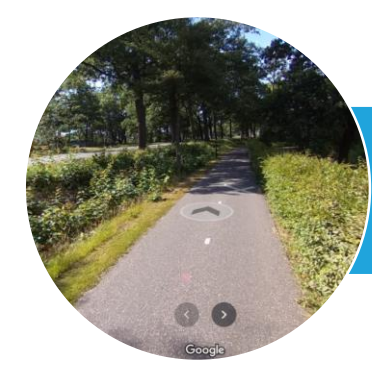

Google street view <https://www.google.de/intl/de/streetview/>

### Free Digital Databases for Guided Experiences

#### RECENT EXPLORER CLASSROOMS

Check out some recent Explorer Classroom recordings or explore the full archive on YouTube.

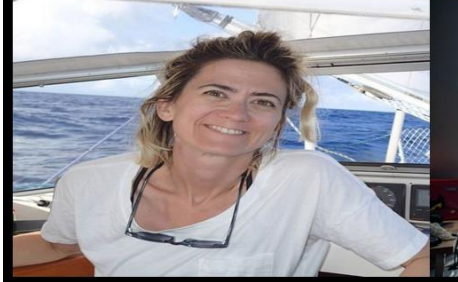

#### Unplastify your World | Agustina Besada

Agustina Besada crossed the Atlantic Ocean in a 36-foot sailboat twice to research ocean plastics! That adventure led her to co-found Unplastify, a social enterprise on a mission to change the human relationship with plastic and accelerate change

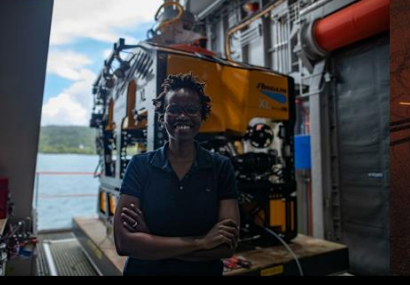

#### Seeing the Sea Floor | Zoleka Filander

Join marine biologist Zoleka Filander for an up-close look at how she's using tools like ROVs (remote operated vehicles) to see and study the sea floor!

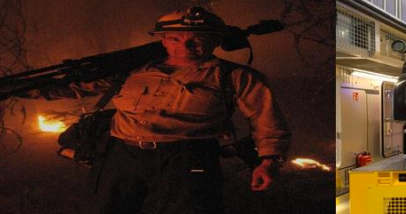

#### **Getting the Shot | Mark Thiessen**

Mark Thiessen has been a staff photographer for National Geographic since 1990 and has published numerous feature stories and covers for National vessel ever Geographic magazine. Join him to learn how he gets the most unrea perfect shot & tells complicated stories visually. findings w

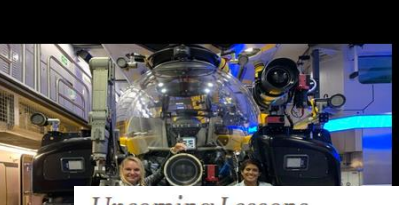

**Upcoming Lessons** 

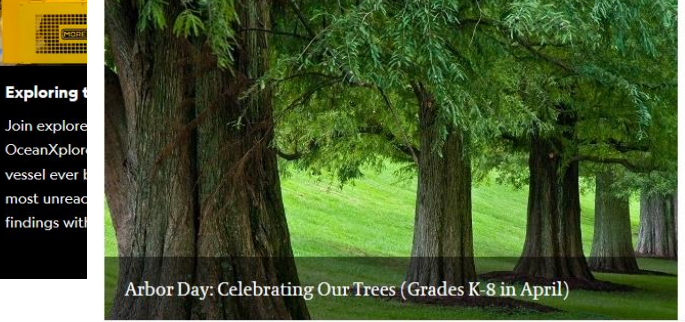

#### [National Geographic](https://www.nationalgeographic.org/education/student-experiences/explorer-classroom/) and its [youtube channel](https://www.youtube.com/channel/UCiG-CoAhayzAwWwDffX2NDg) -> Youtube livestreams, Chat with experts -> [example](https://youtu.be/_PJ54qcEEy0)

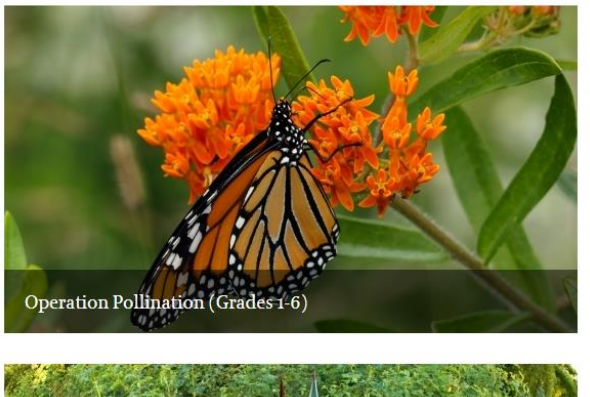

[Longwood Gardens](https://longwoodgardens.org/education/k-12-programs/virtual-field-trips) website -> Zoom events with images and videos, with educators, registration required

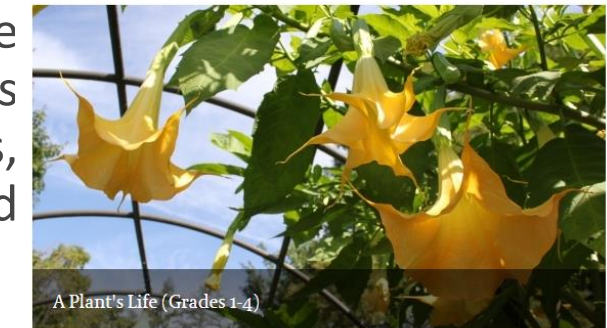

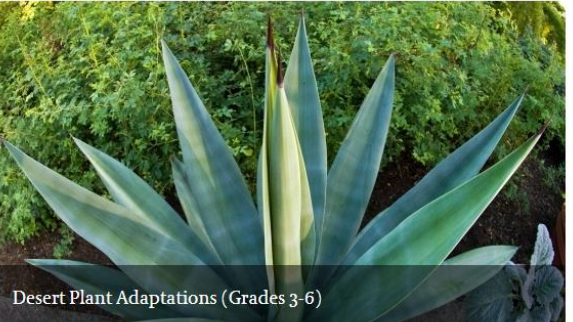

# Create own virtual tours

Tools

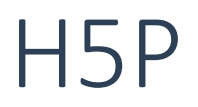

- A nice tool where you can create interactive elements
- It's available via webbrowser and within many learning platforms like ILIAS
- Lots of different elements available (see examples next slide)
- Very easy to use

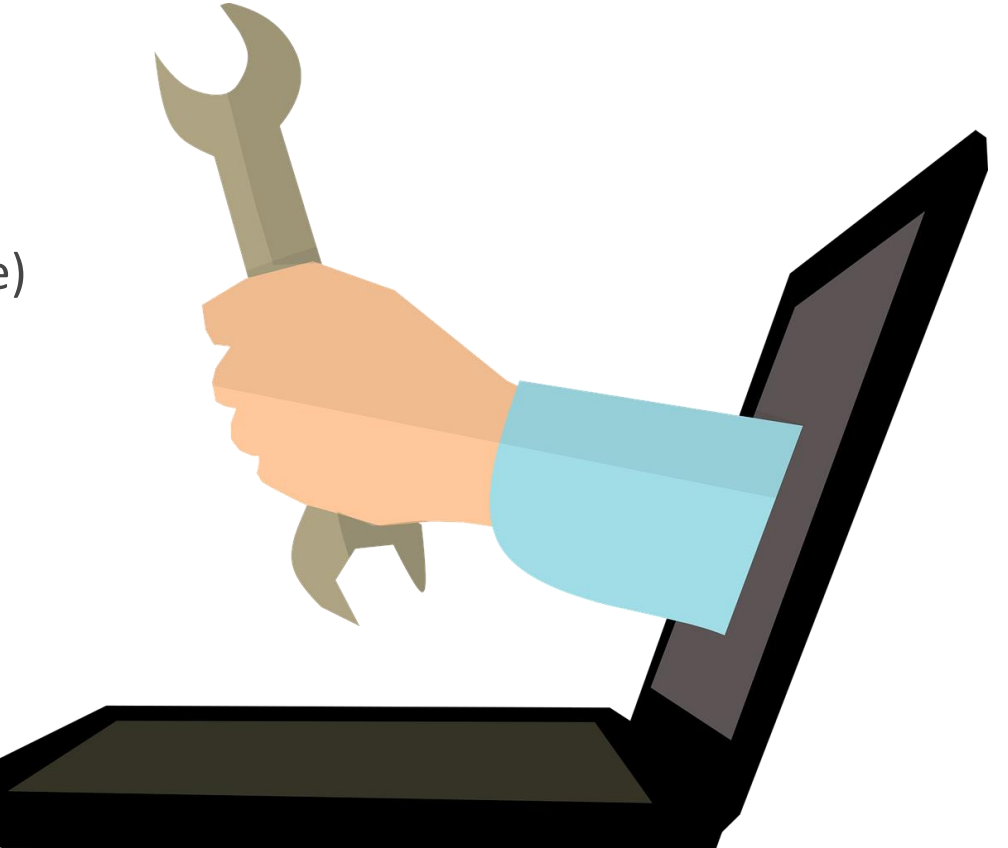

## H5P Virtual Tour (360)

"A free HTML5 based virtual tour content type allowing users to add questions, texts and interactions (explanations, videos, sounds, and interactive questions) to multiple 360 environments using only a web browser."

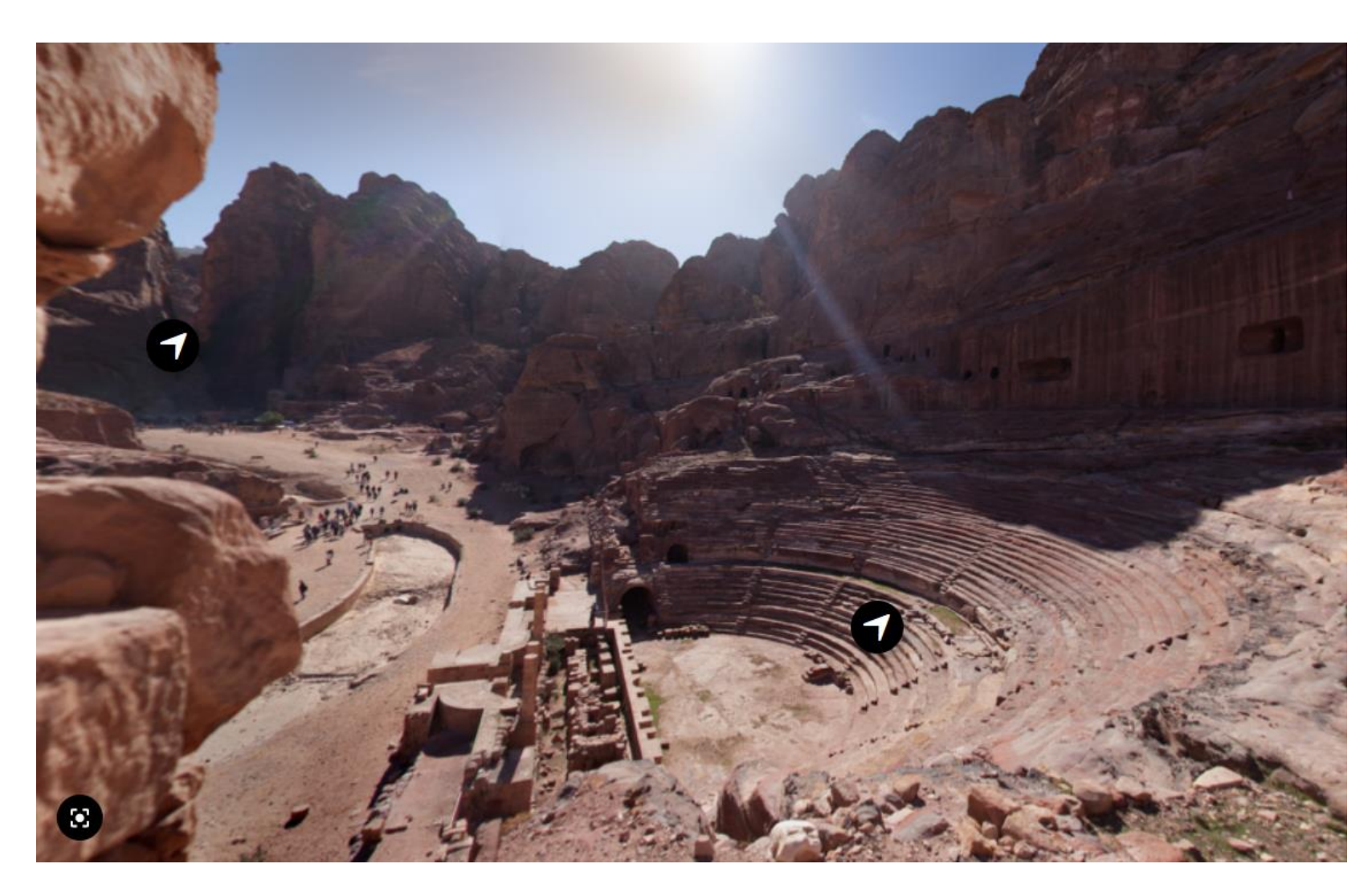

Source: https://h5p.org/virtual-tour-360#example=439470

### H5P Interactive video

"An HTML5-based interactive video content type allowing users to add multiple choice and fill in the blank questions, pop-up text and other types of interactions to their videos using only a web browser."

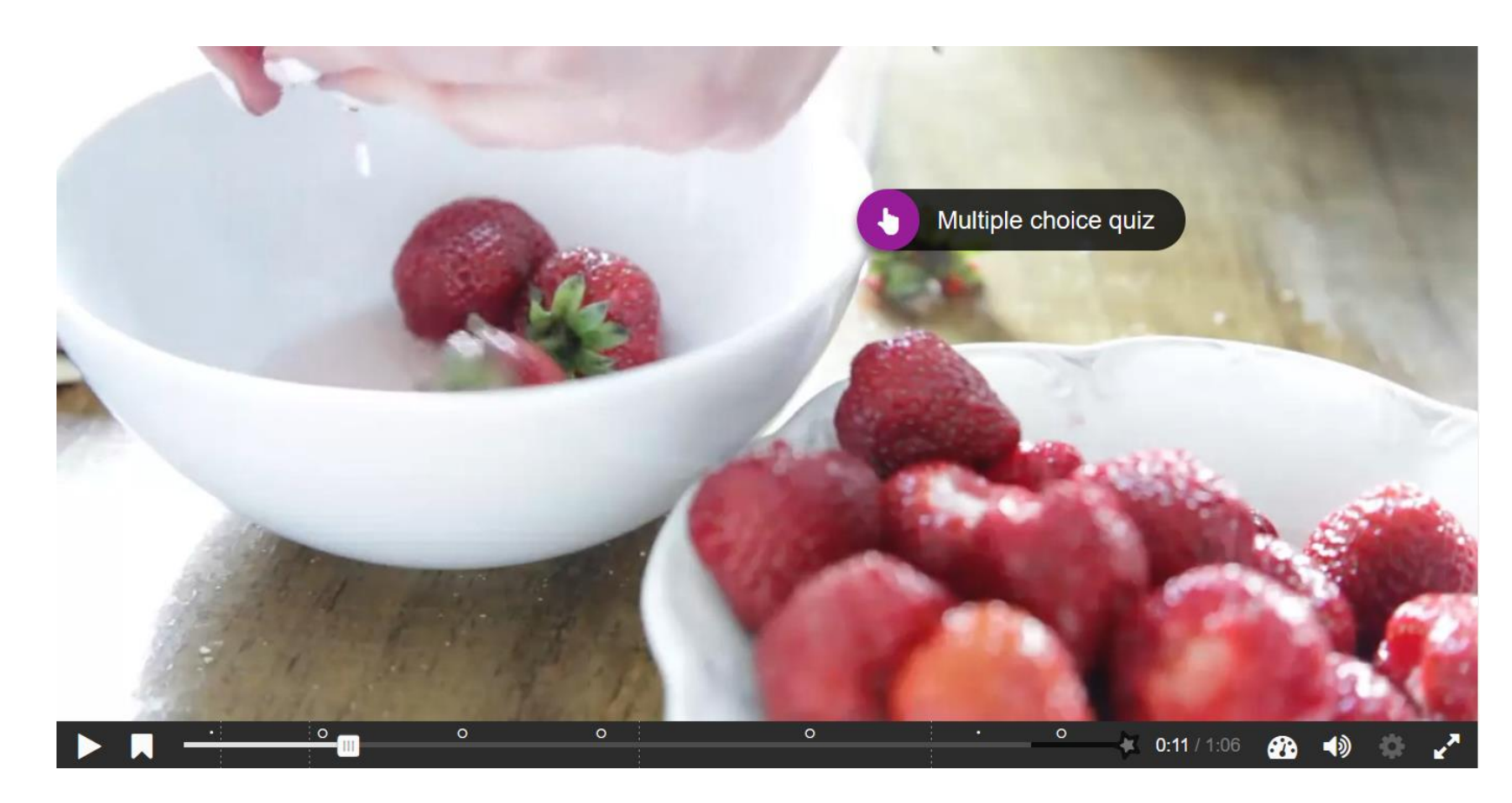

## Google Earth Voyager – Resources and tool

- Resources: Ready tours with quizzes
- Tool: Students can create their own virtual field trip with the Tour button from their desktops and narrate what they see and record it for the class with texts and images

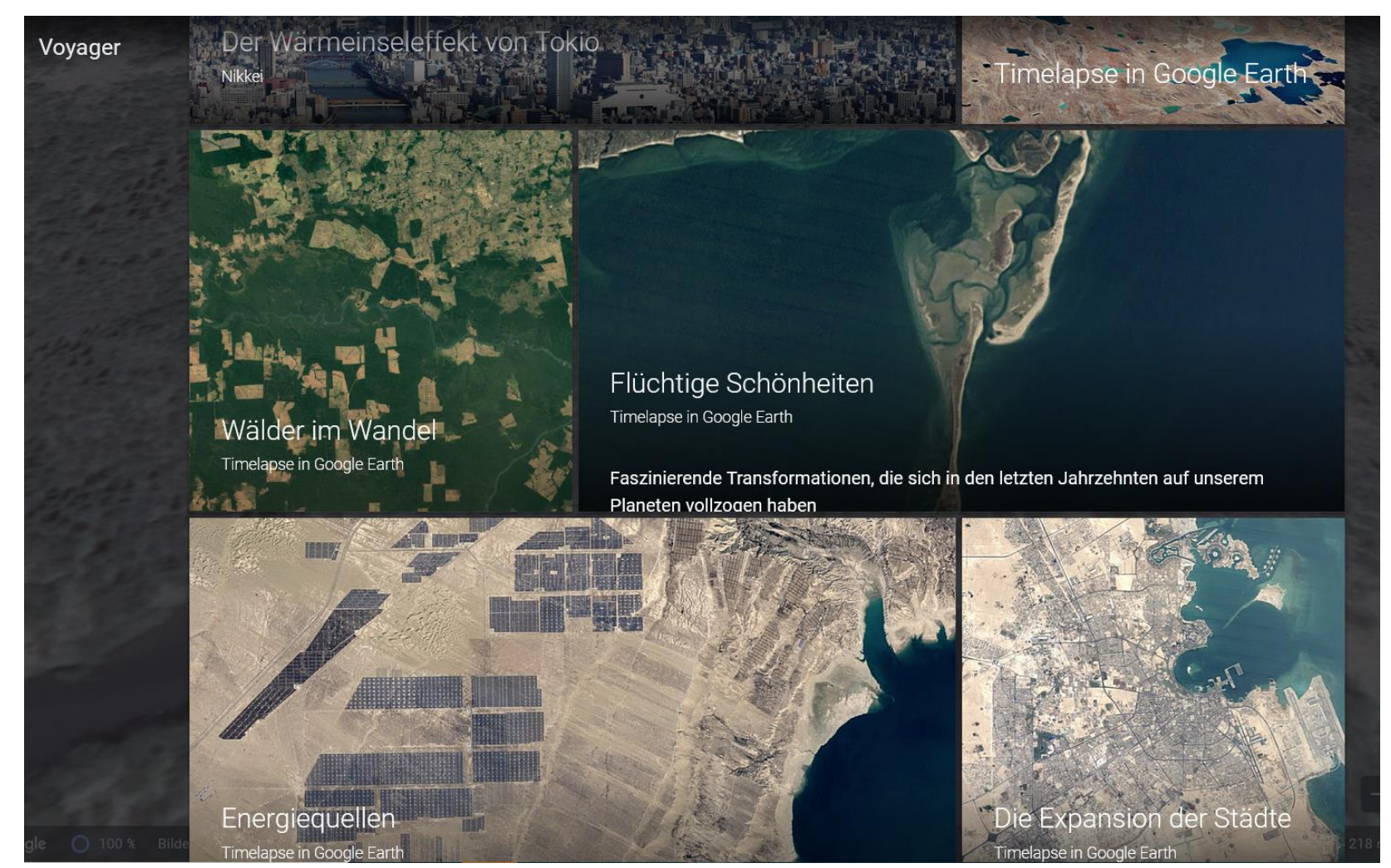

Source: https://earth.google.com

## Create own 360° images with your smartphone

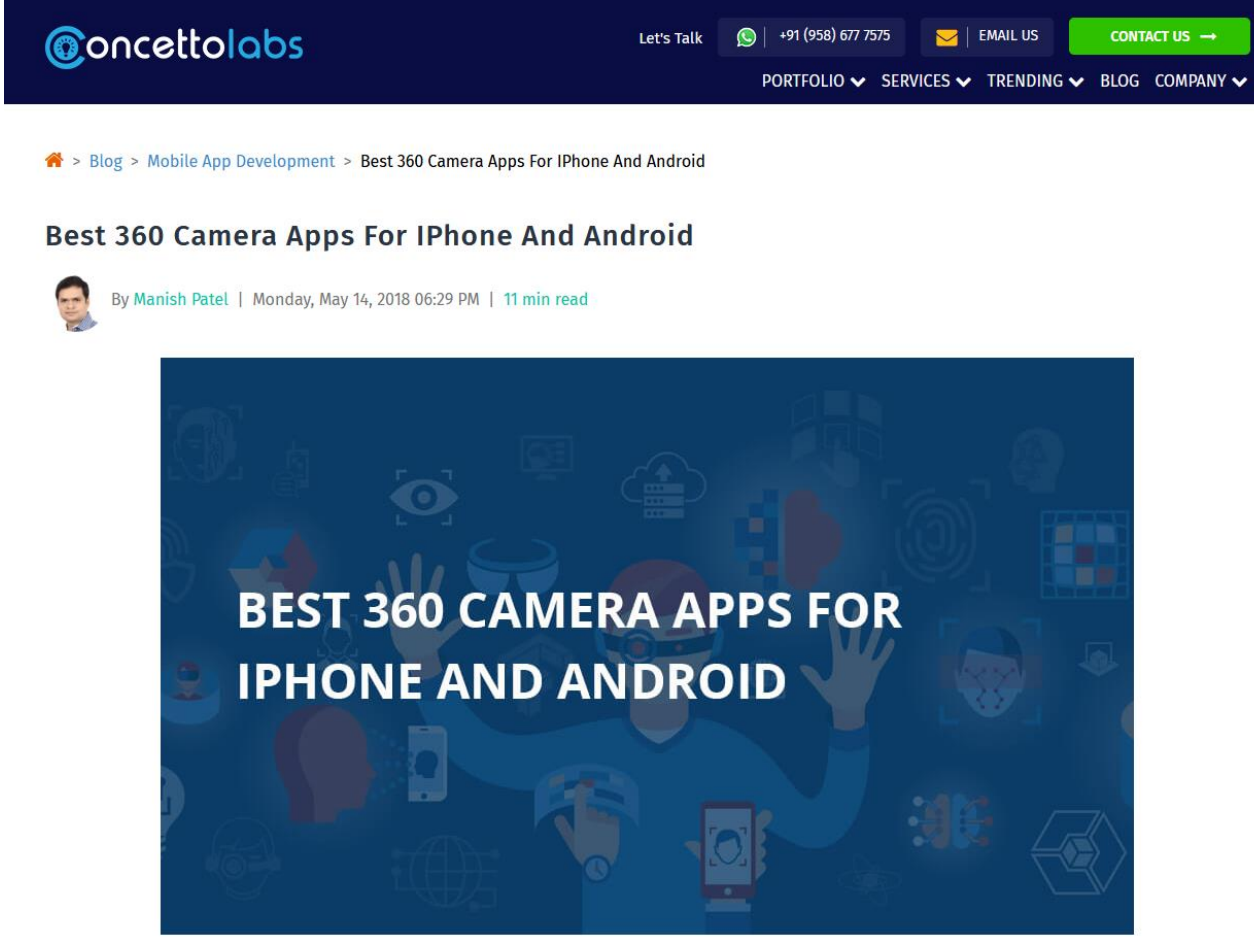

- Google Street View
- Panorama 360
- Photo 360 degree by Sfera
- Cardboard Camera
- 360cam
- Cycloramic
- Panorama
- FOV
- Fyuse
- Twister

Source: https://www.concettolabs.com/blog/best-360-camera-apps-for-iphone-and-android/

# Augmented Field Trips

digital field trips on the ground

## Digital options for documentation by students

#### Formats

- Digital learning diary with photographs
- Interviews with experts
- Audio report
- Explanation videos to specific topics
- Contents for a digital learning tour (—> Bodenlehrpfad)

#### Benefits

- Learning by teaching/explaining
- Practices digital skills and media skills
- Publication and reuse possible

## Helpful Applications — Identification Apps

#### Variants

- Apps helping you identifying an organism step by step
- Apps using machine learning for identification

### Some features

- Can provide additional information about the organism.
- Sighting can be documented (incl. geodata)
- Photograph can be shared with a community

### Benefits

- Documentation could be useful for nature conservation
- Everybody can use it without prior knowledge

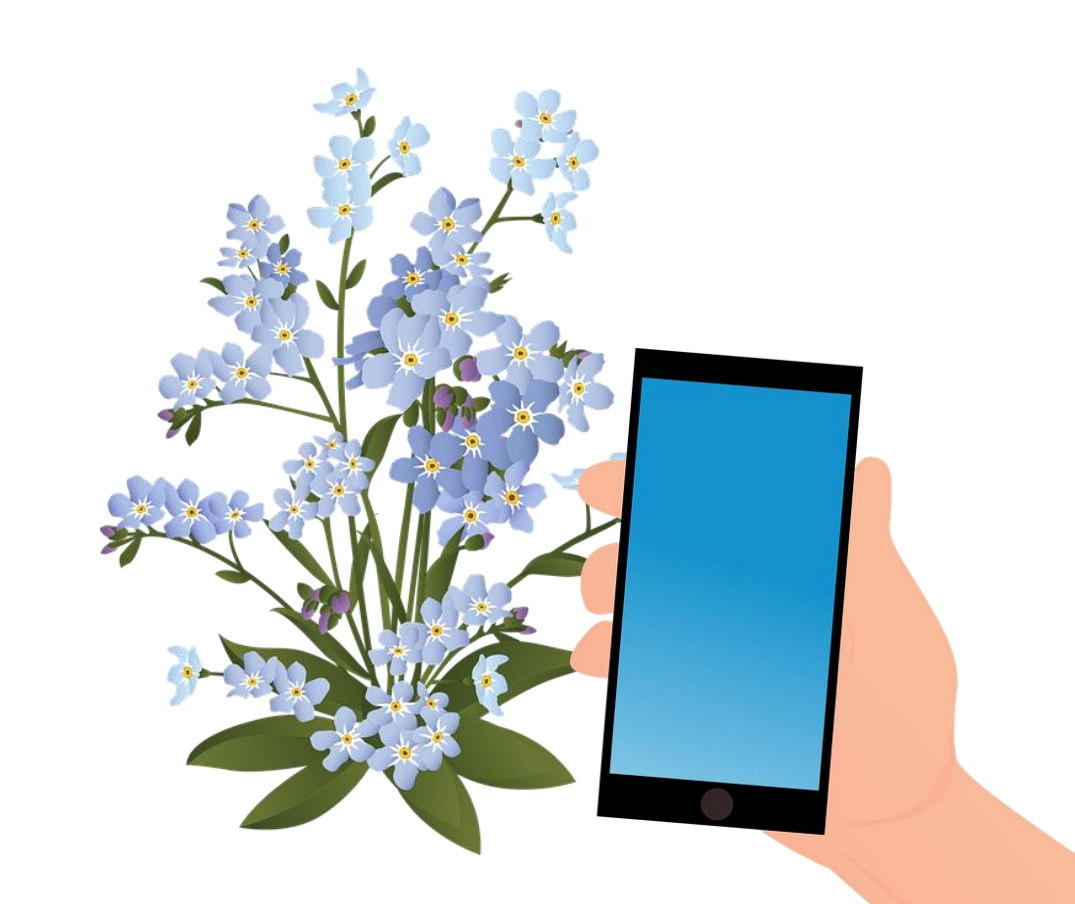

## Helpful Applications — Identification Apps: Examples

#### General

- observation.org / obsMapp / iObs (Netherlands)
- seek by iNaturalist (United States)
- SmartScan Identify Plants, Flowers, Animals, etc (Hongkong, only Android)

#### Plants

- Pl@ntNet / PlantNet (France)
- Flora Incognita (Germany)
- AndyGreen (Swiss)
- Garden Answers Plant Identifier (United States)

#### Animals

• Animal Tracker (Germany)

Pictures by [Vizetelly](https://pixabay.com/de/users/vizetelly-6208731/?utm_source=link-attribution&utm_medium=referral&utm_campaign=image&utm_content=6328425) and [mohamed Hassan](https://pixabay.com/de/users/mohamed_hassan-5229782/?utm_source=link-attribution&utm_medium=referral&utm_campaign=image&utm_content=3358735) from [Pixabay](https://pixabay.com/de/?utm_source=link-attribution&utm_medium=referral&utm_campaign=image&utm_content=3322762)

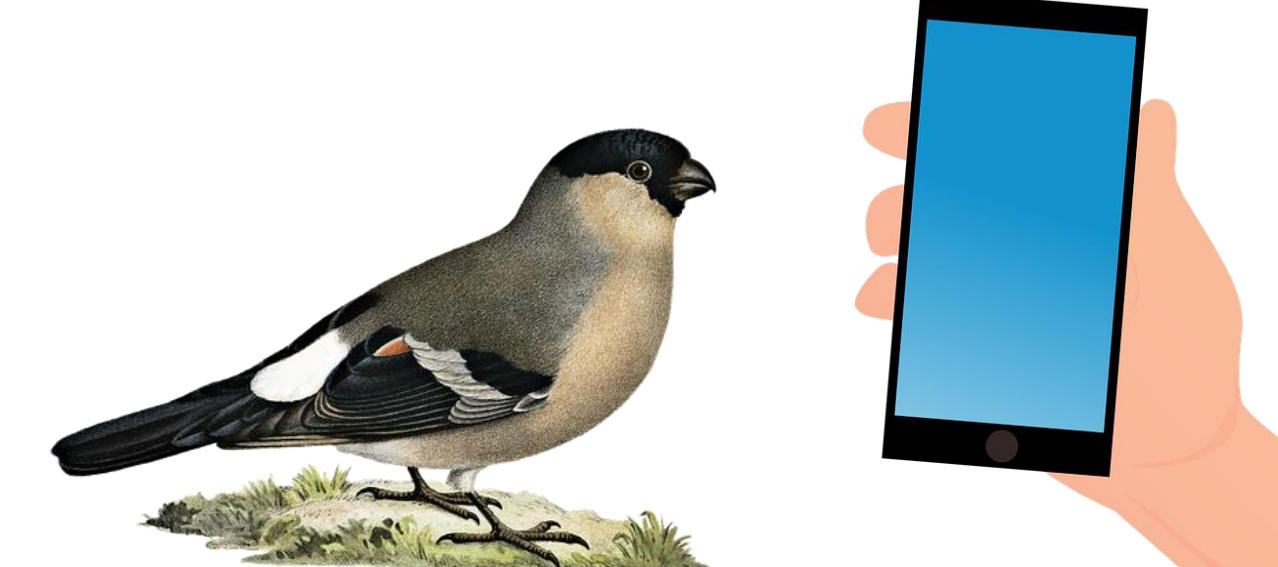

## Helpful Applications — Map and Hiking Apps

#### Features

- GPS-based application for orientation
- Providing different sets of maps
- Creating tracks and saving them as GPX file
- Loading GPX files containing trails or single waypoints

### Example

• MyTrails

### Applications as Interactive Tour Guides

- Edited informations about a single location or about a tour with different spots
- GPS-based or with QR codes

#### Formats

- directions
- texts
- pictures
- quizzes

### Examples

- Actionbound
- GöTours

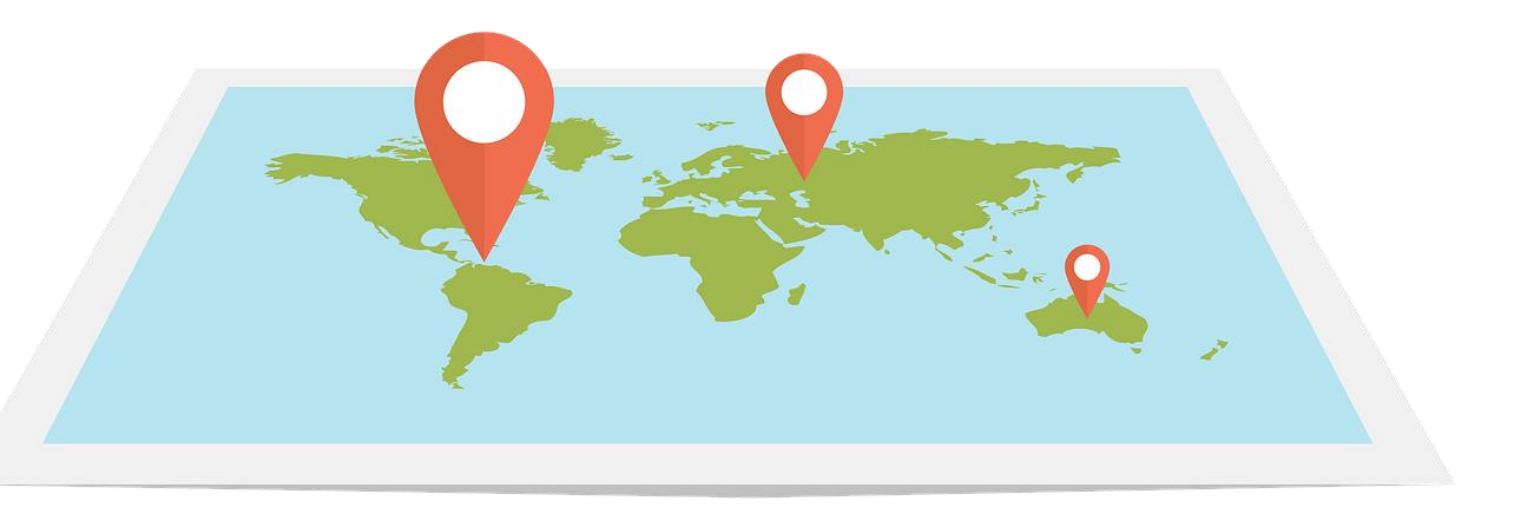

### Interactive Tour Guide — GöTours

#### Features

- Tours with different stations
- QR codes at the stations on the ground
- Tours can be downloaded and then be used offline
- directions, texts, pictures and quizzes for each station

Example: Pedological Nature Trail at Versuchsgut Reinshof in Friedland

- Tour with 12 stations
- created by students of the pedology course
- for self-guided excursions
- used as extracurricular learning space by secondary school students

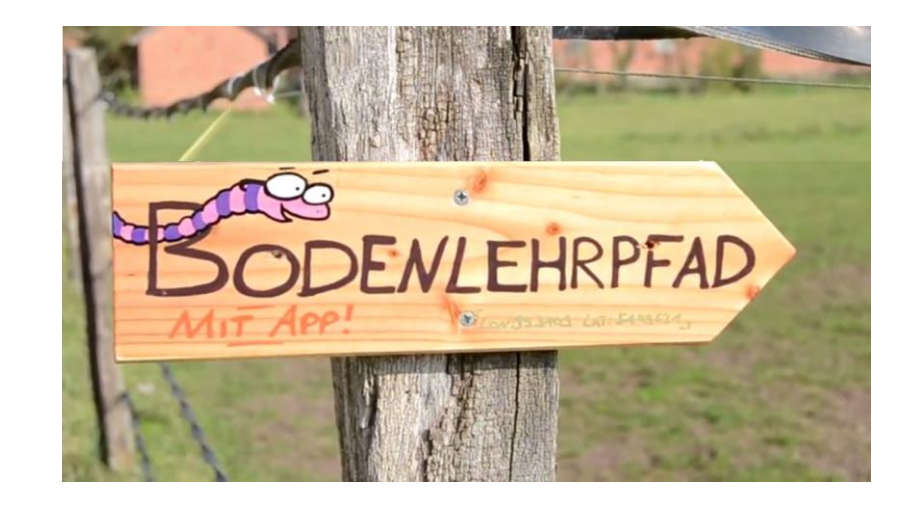

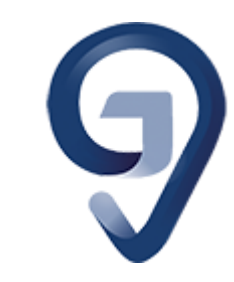

## Self-guided tours

- Geographic information systems make it easy to explore field trips without tour guides
- self-dependent time management

#### Tools

- Comprehensive info on the locations, scope and duration of the excursion
- digital maps or hiking apps where you can upload track files
- Tasks or practises for each station of the tour
- Possible digital enrichment with audio files, observation and determination apps

## Why *Augmented* Field Trips?

#### **1. Providing additional information**

- Access to professional information on individual request
- Showing of scenarios which can't be seen or heard on the ground (because of season or daytime)

#### **2. Gathering and linking new data**

- for documentation
- for nature conservation
- Practices scientific competences

## *Thanks for your interest!*

### **liveSciences<sup>3</sup>** — Transnational and Digital Linked Life Sciences

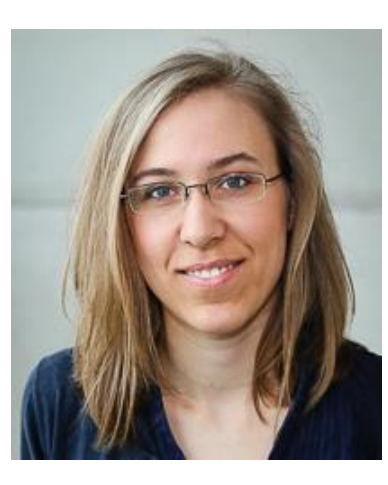

#### **Jana Weigel**

Coordination of Digital Curricula for the Faculty of Forest Sciences and Forest Ecology

[jana.weigel@uni-goettingen.de](mailto:jana.weigel@uni-goettingen.de)

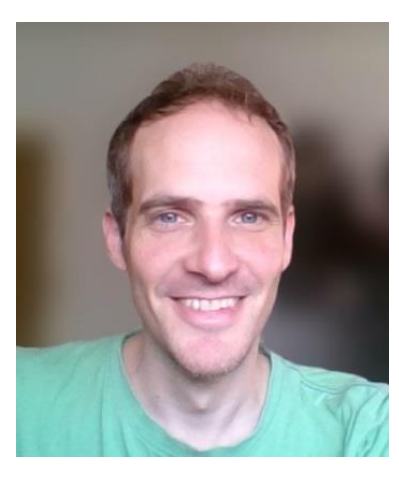

### **Felix Pfeiffer**

Coordination of Digital Curricula at the Faculty of Biology and Psychology

[felix.pfeiffer@biologie.uni-goettingen.de](mailto:felix.pfeiffer@biologie.uni-goettingen.de)

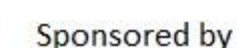

Bundesministerium für Bildung und Forschung

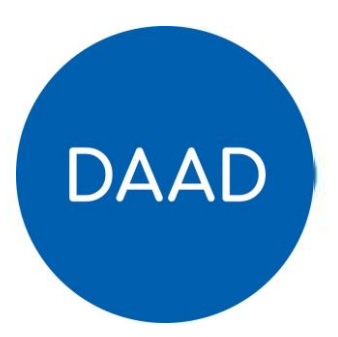

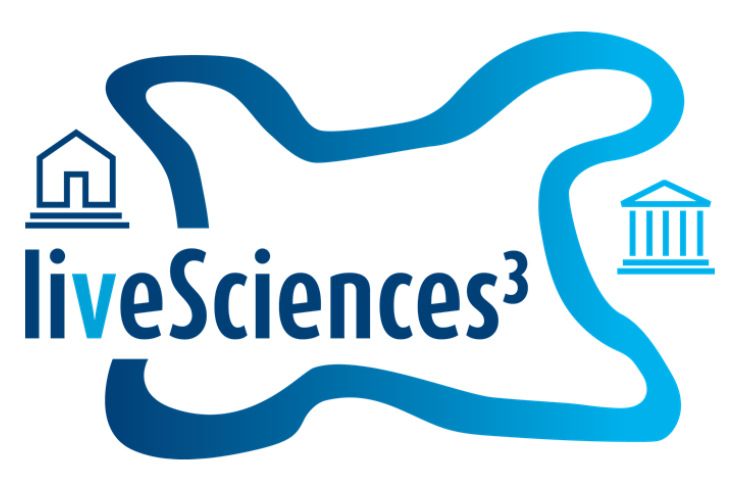

*[www.uni-goettingen.de/livesciences3](https://www.uni-goettingen.de/en/624301.html)*